### 圖一:登入嘉義大學首頁,點選E 化校園進入

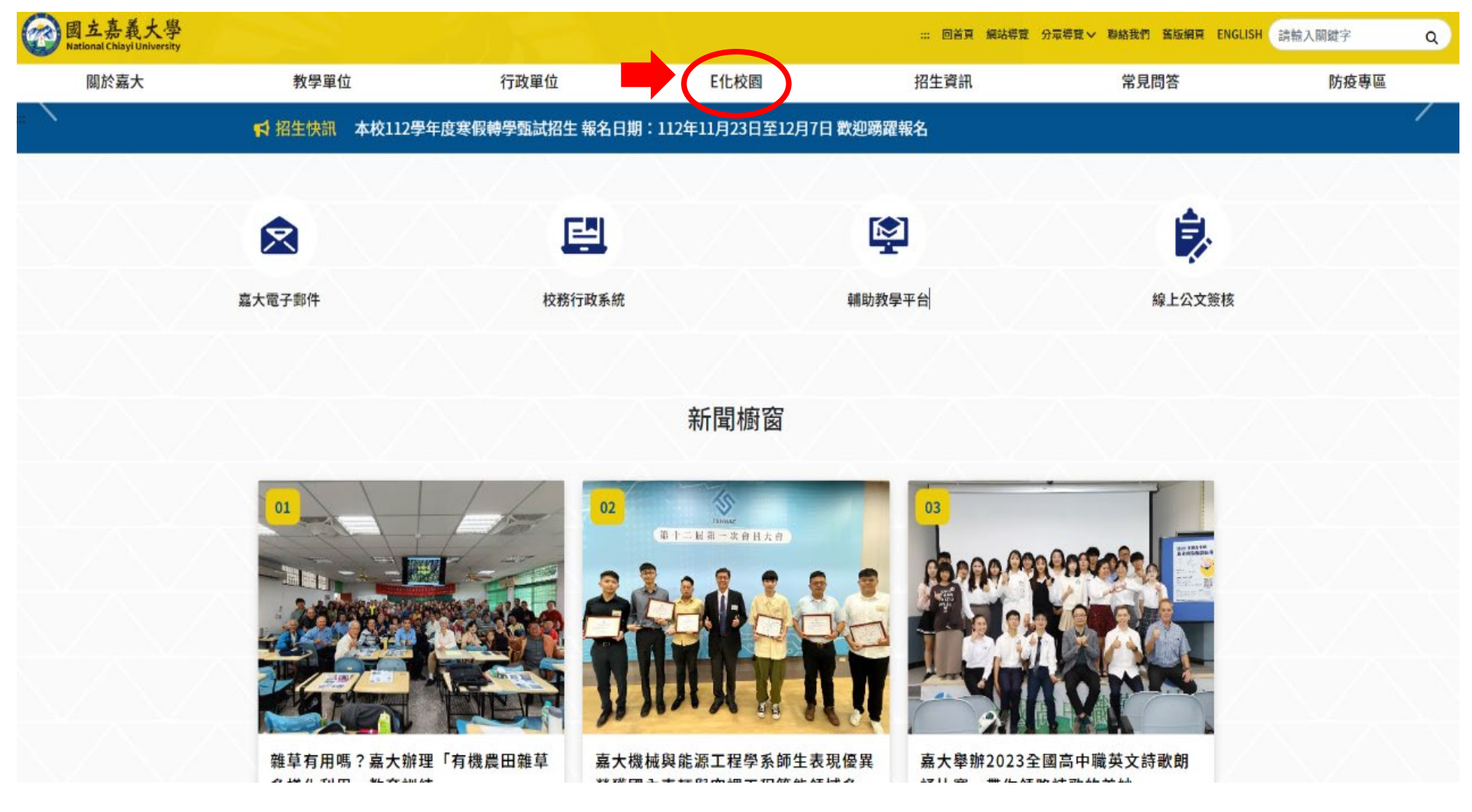

#### 圖二:點選校務行政系統進入

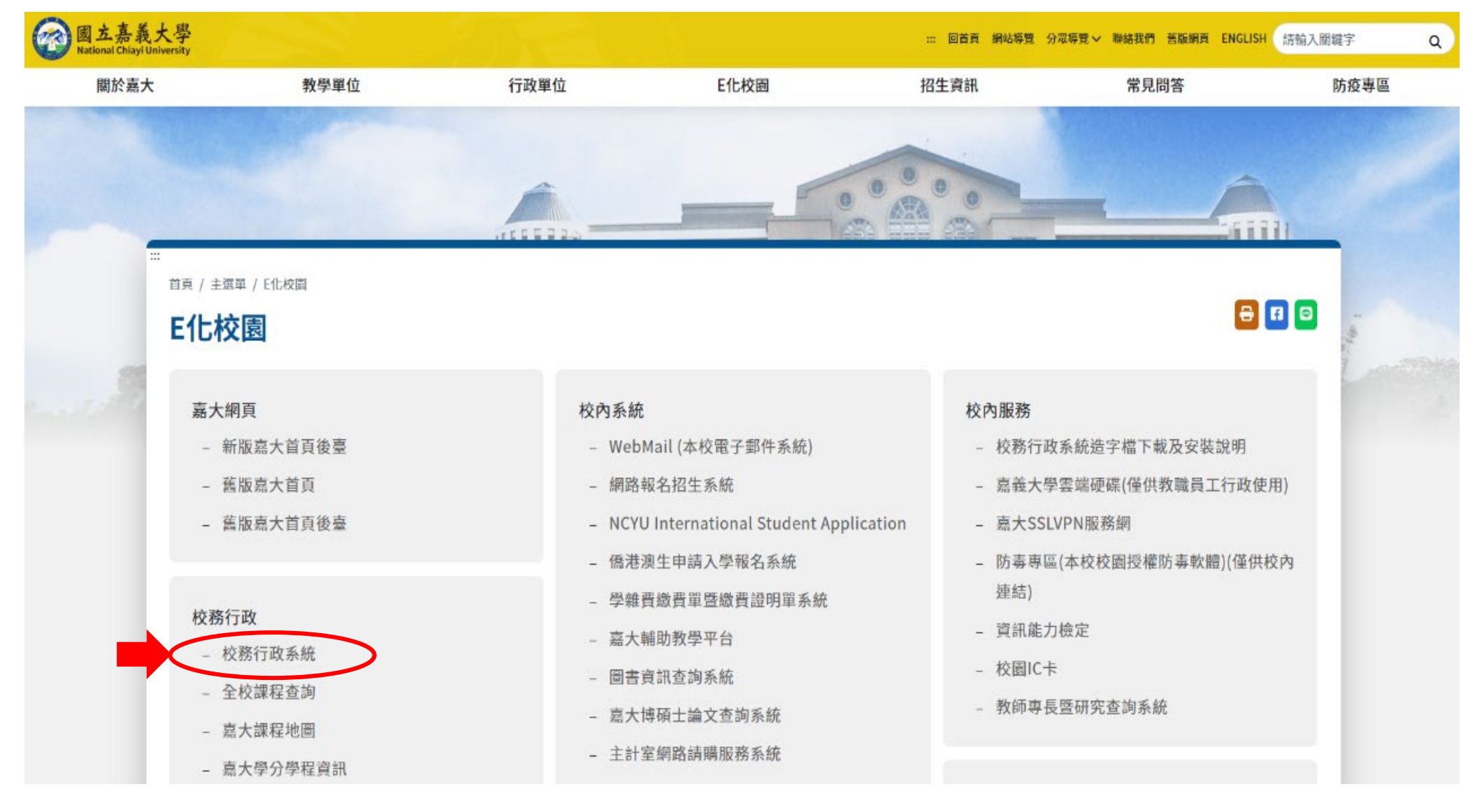

### 圖三:登入校務行政系統

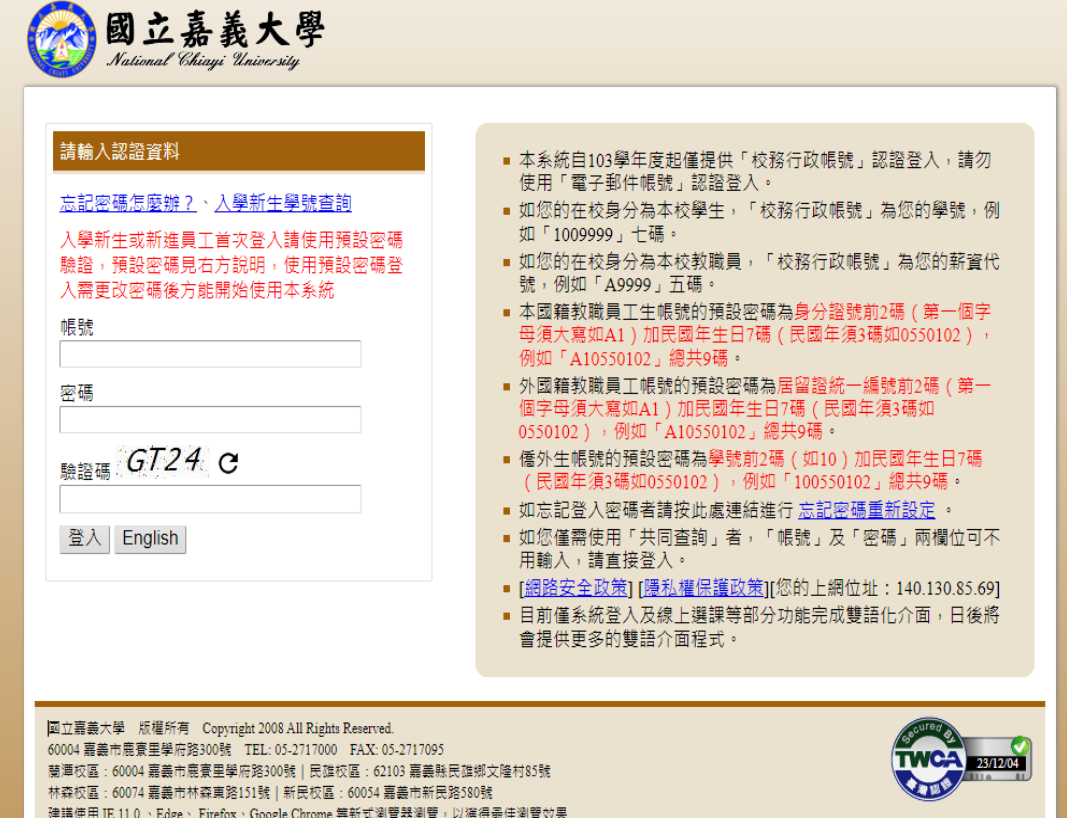

### 圖四:開啟系統選單

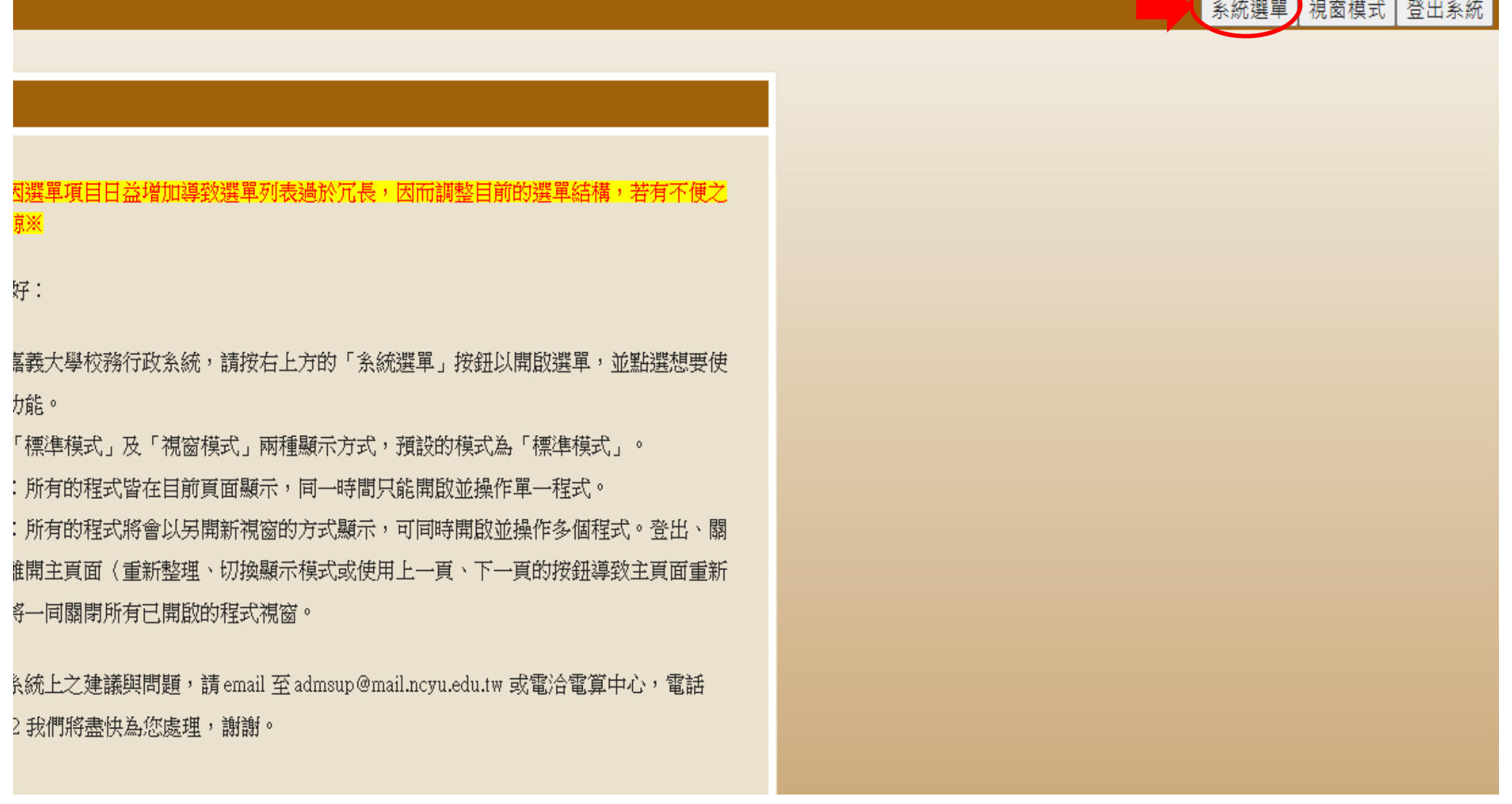

## 圖五:進入「網路選課作業」

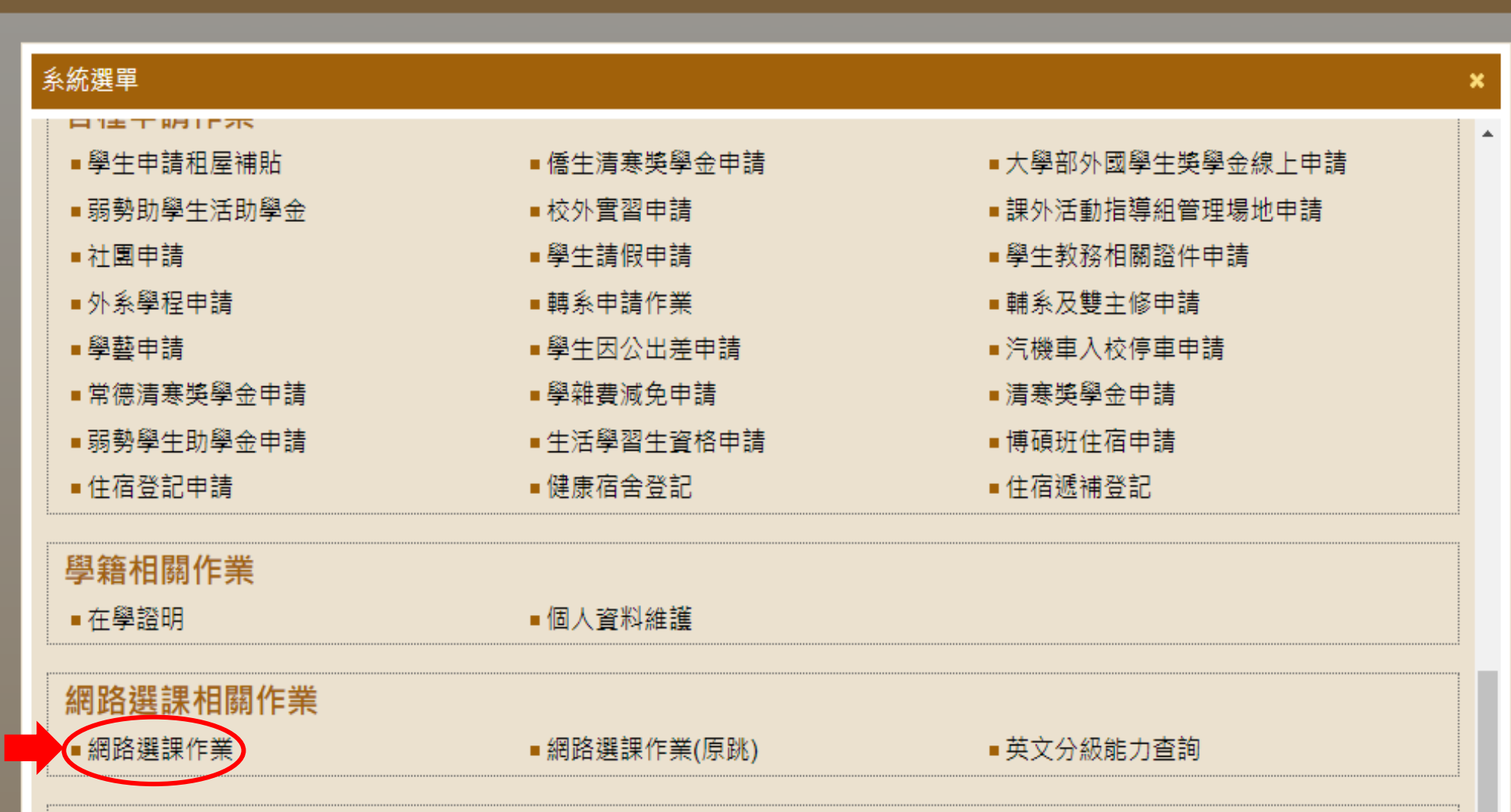

#### 圖六:輸入選課認證碼

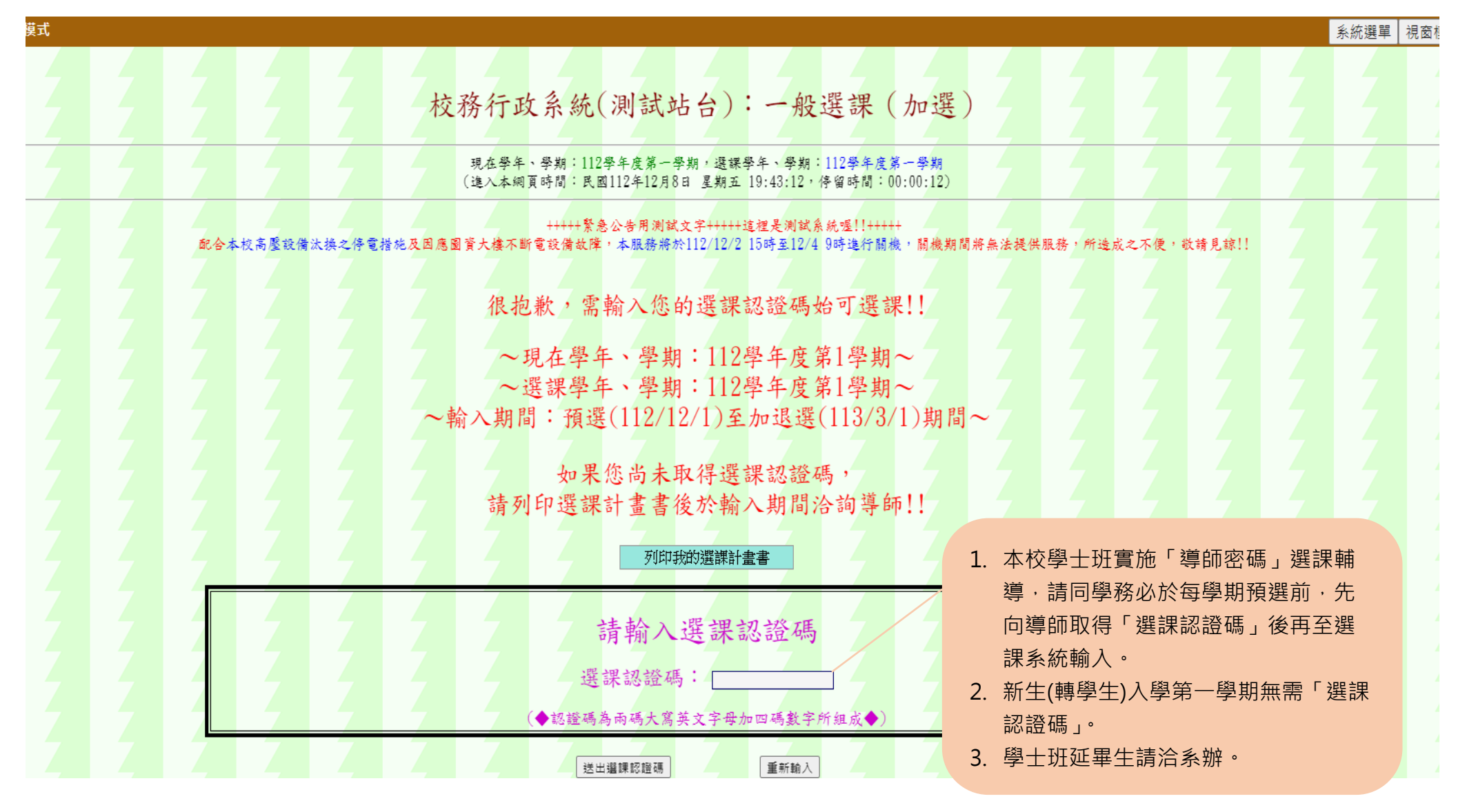

#### 圖七:進入「一般選課」(加選)

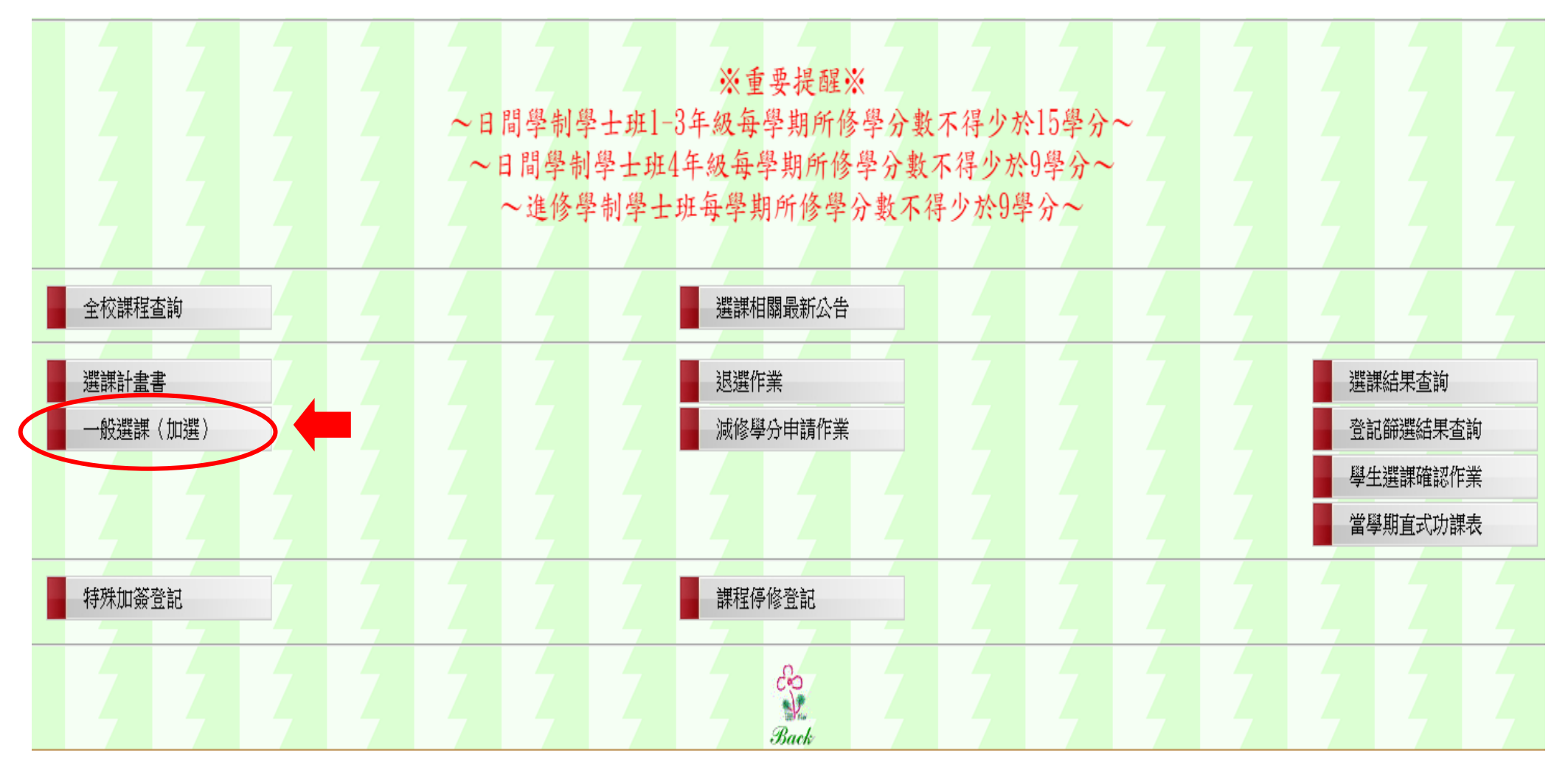

選課系統會將同學班級專業必修科目自動匯入選課系統,選修科目則由學生自行加選,但轉學生入學第一學期及提早入學研究生 不會自動匯入必修科目,請自行檢視及加選欲選修之必選修科目。

圖八:選擇選課類別

校務行政系統(測試站台):一般選課(加選) 現在學年、學期:112學年度第一學期,選課學年、學期:112學年度第一學期 (進入本綱頁時間:民國112年12月19日 星期二 17:17:54, 停留時間:00:00:06) +++++繁急公告用测試文字+++++這裡是測試系統喔!!+++++ 太換之停電措施及因應圖資大樓不斷電設備故障,本服務將於112/12/2 15時至12/4 9時進行關機,關機期間將無法提供服務, - 各系之專業必修或選修課程 · 請選擇選課類別: 請由此進入登記(班級專業必 ·般専業課程(含専業必修及専業選修課程) v 1. 通識教育課程(含通識領 修科目已由系統設定,不須自 域課程)登記選課請由此 -般専業課程(含専業必修及専業選修課程) 己選課,但請至選課結果處查 進入。 通識教育課程(含90學年度以前共同必修科目) 2. 大一上國文及英文已由 詢)。 系統設定,不須自己選 轉學生入學第一學期不會由 課,但請至選課結果處查 系統匯入班級必修科目,請自 詢。行加選,入學第二學期起系統 Back 將自動匯入。 提早入學研究生因修課安排 不同,系統不會匯入班級必修 科,請每學期自行加選。

#### 圖九:選課類別(一):一般專業課程(選擇課程類別)

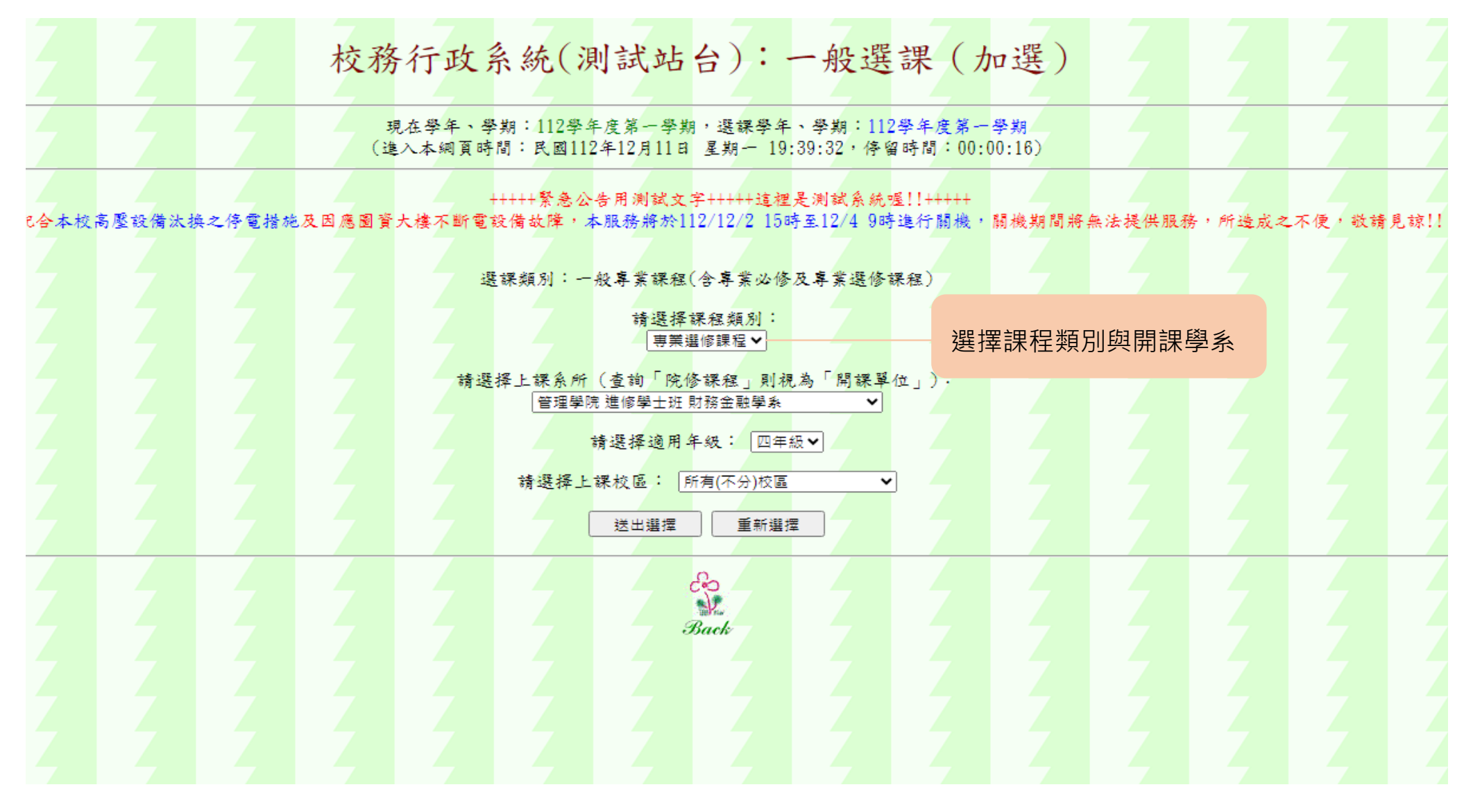

## 圖十:選課類別(一):一般專業課程(選擇欲修習之課程)

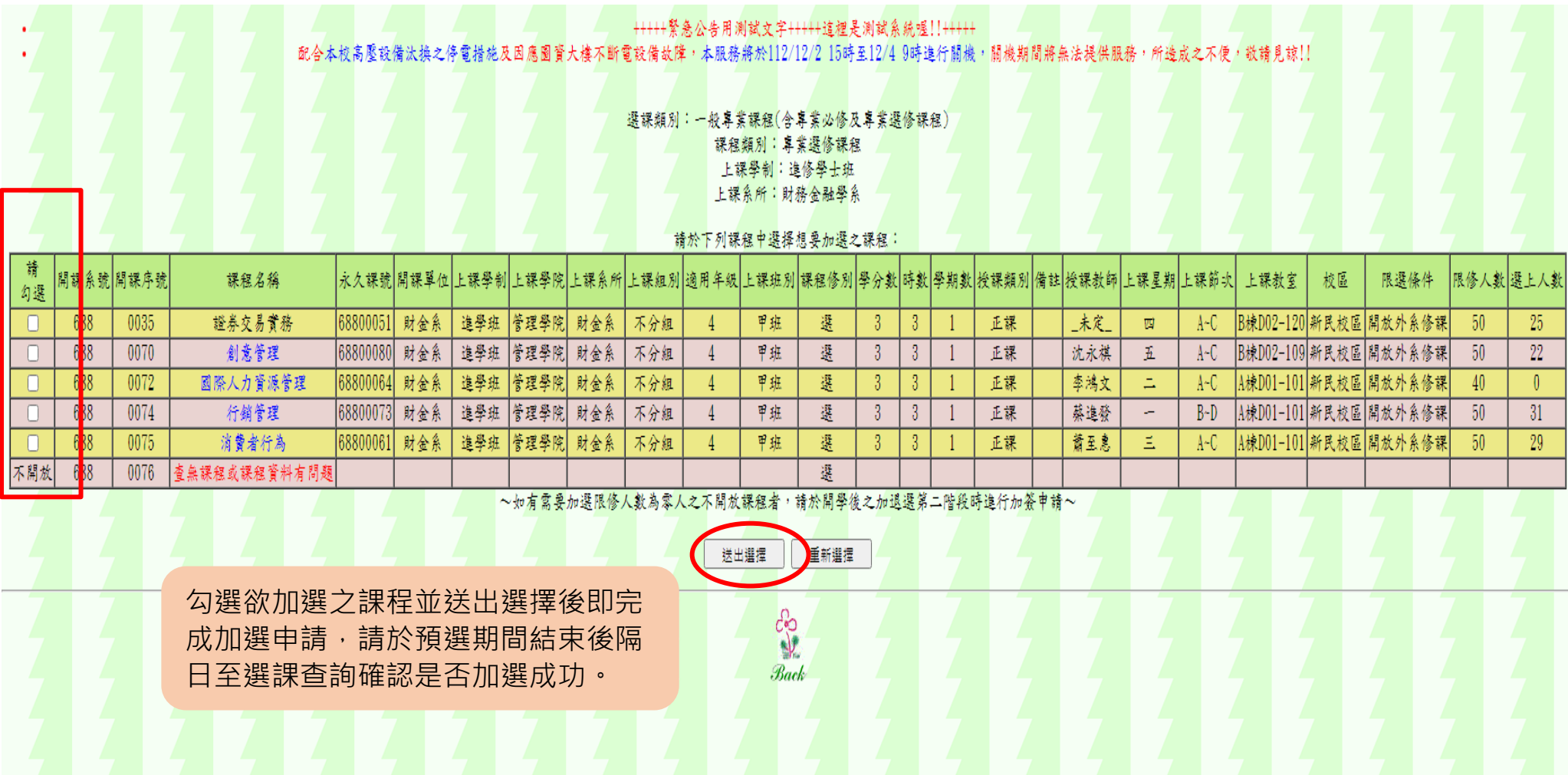

### 圖十一:選課類別(二):通識教育課程

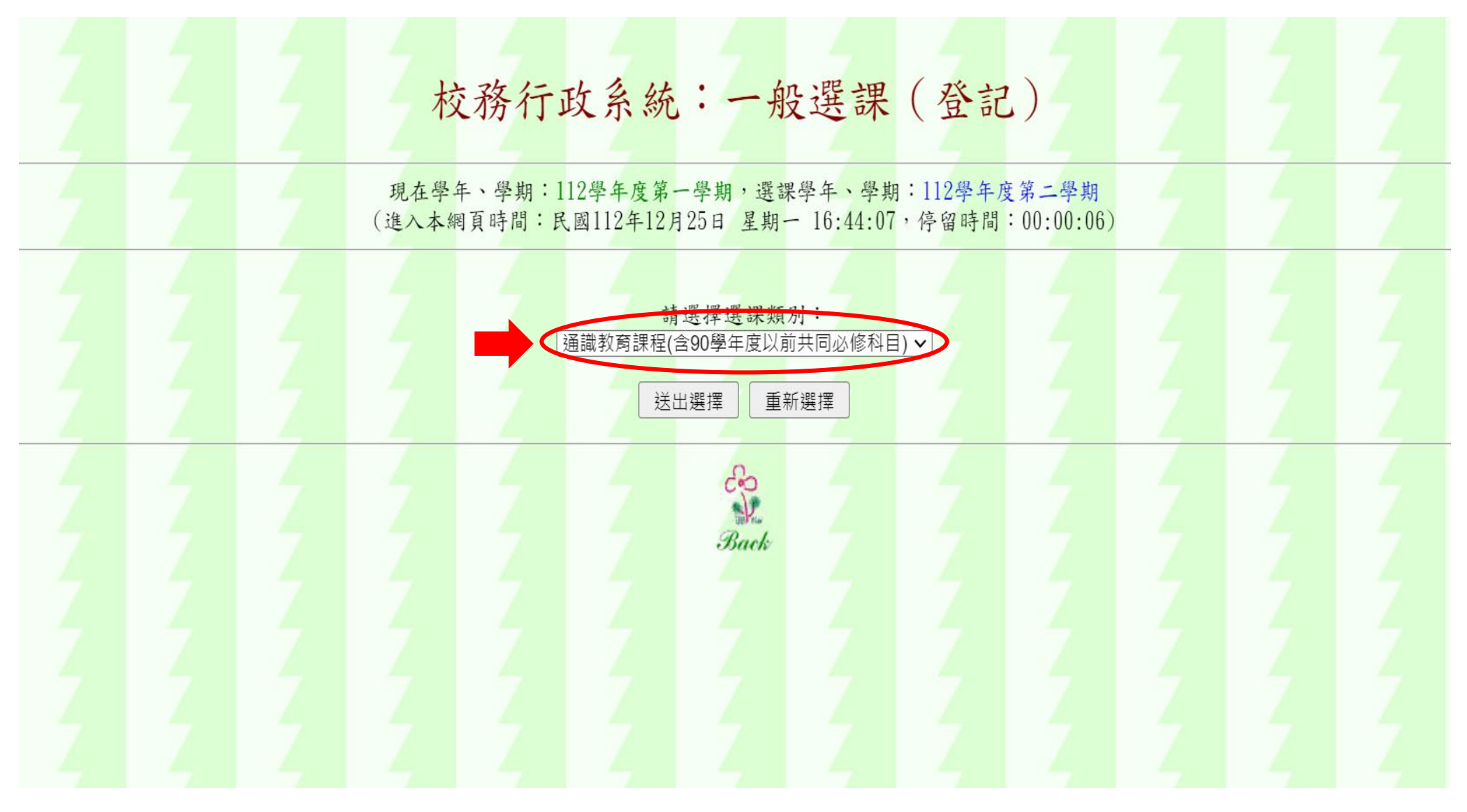

### 圖十二:選課類別(二):通識教育課程 (選擇課程類別)

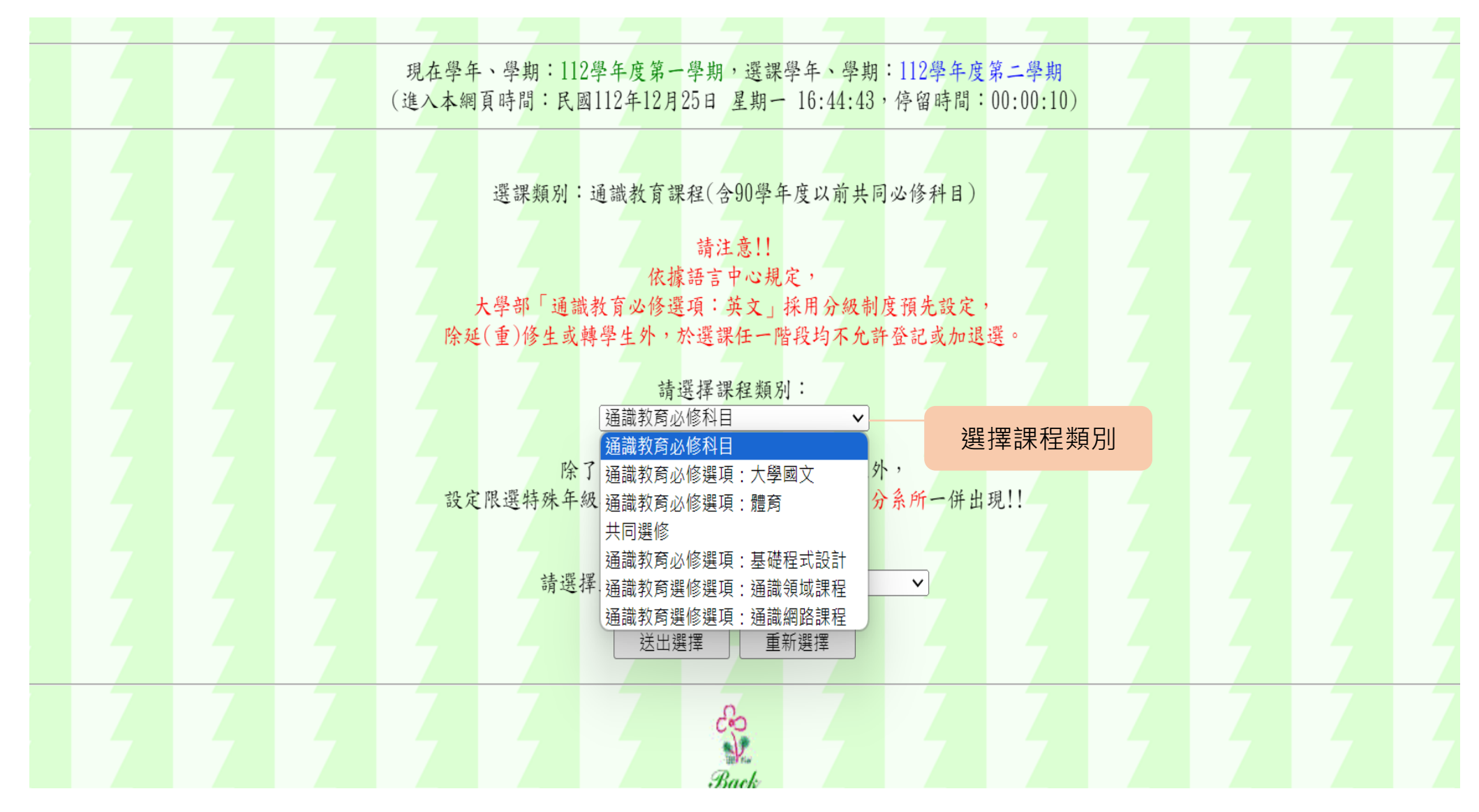

### 圖十三:選課類別(二):通識教育課程 (選擇欲修習之課程)

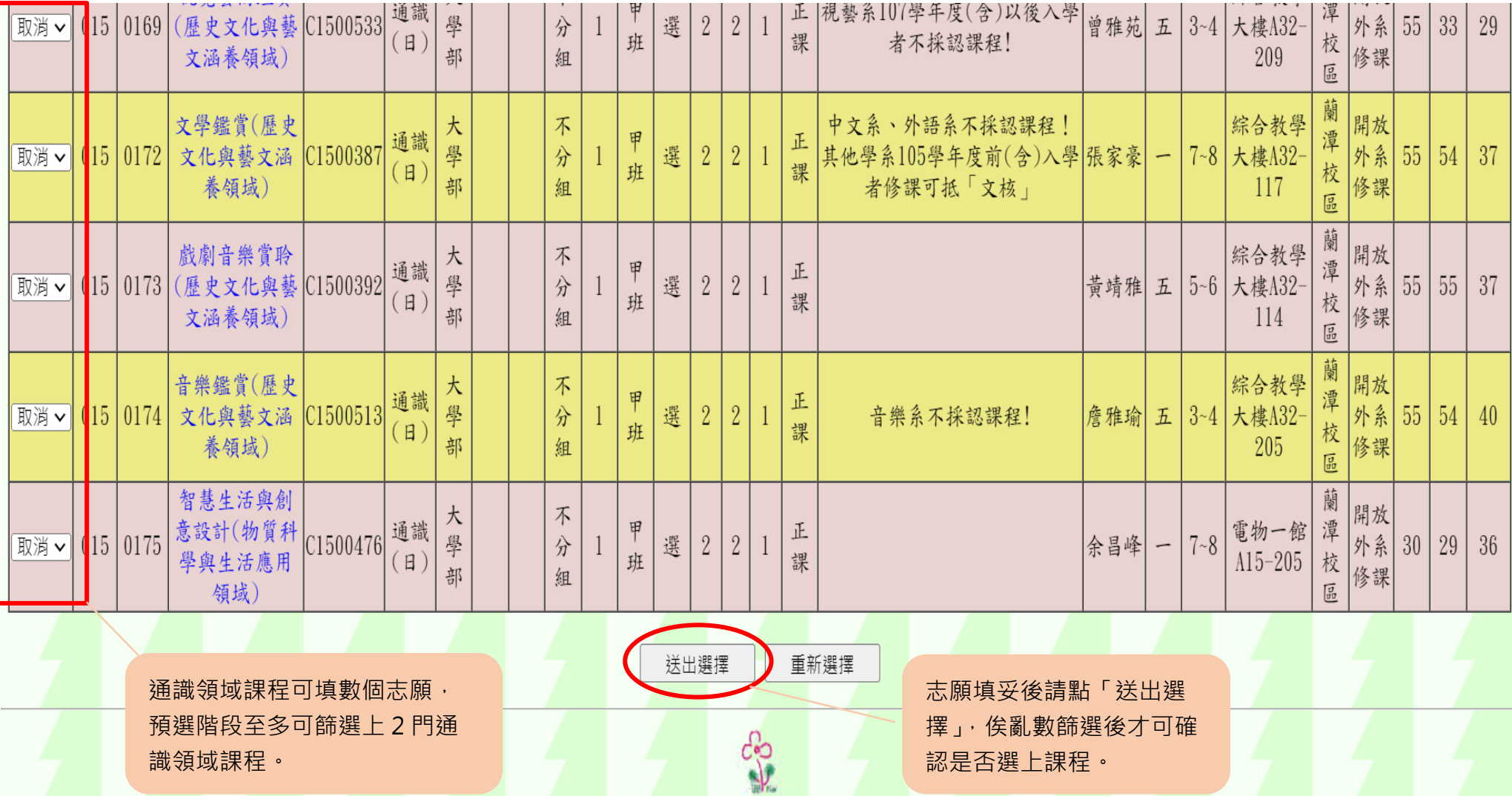

Bac

認是否選上課程。

識領域課程。

### 圖十四:退選作業

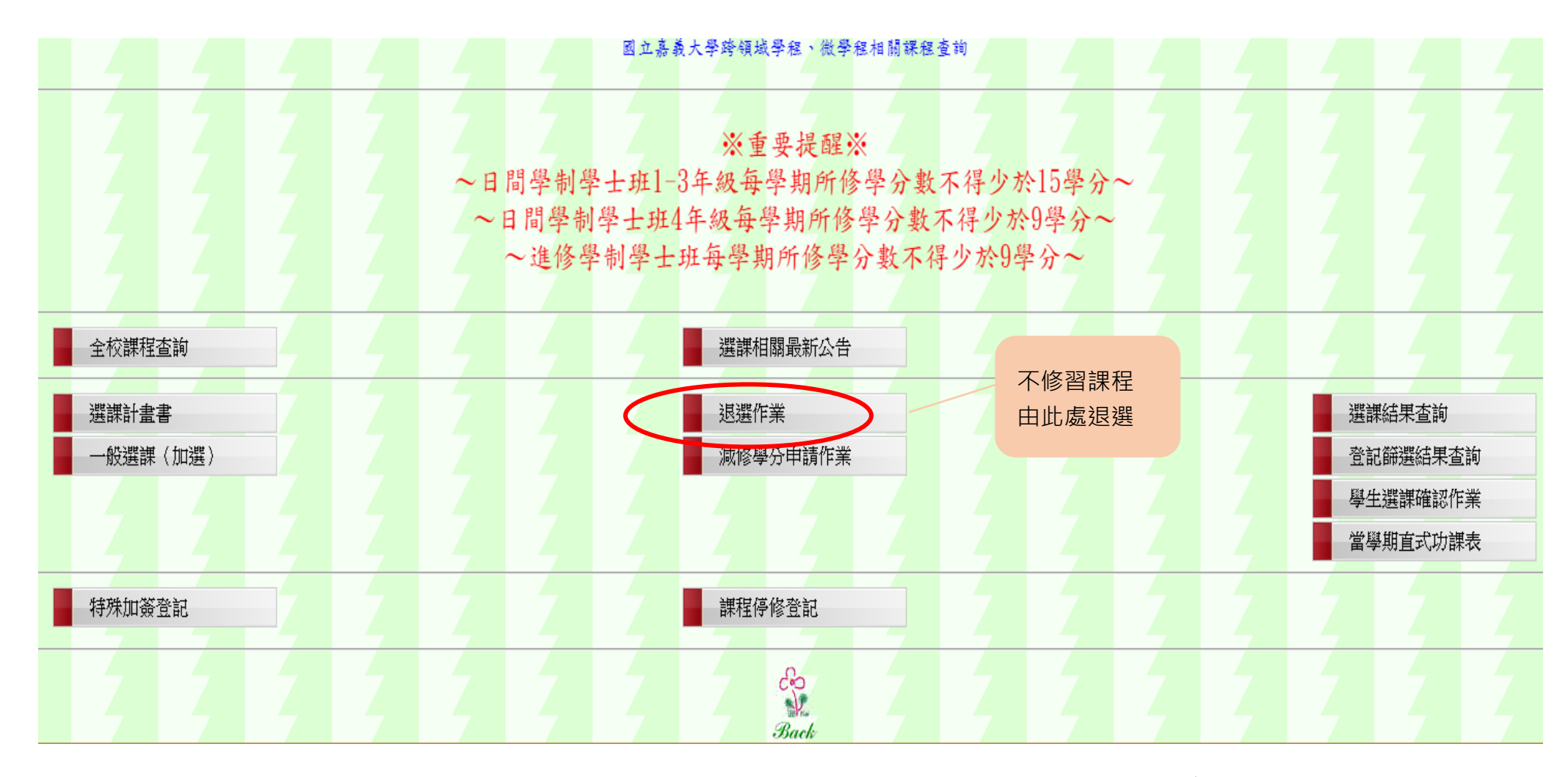

本校學士班學生已於學士班時修過研究所課程(預修碩士班課程),請於研究所入學後每學期自行檢視及手動退選 已修畢或已獲同意抵免之必選修科目。轉學生亦請自行退選已獲同意抵免之必選修科目。

### 圖十五:退選作業

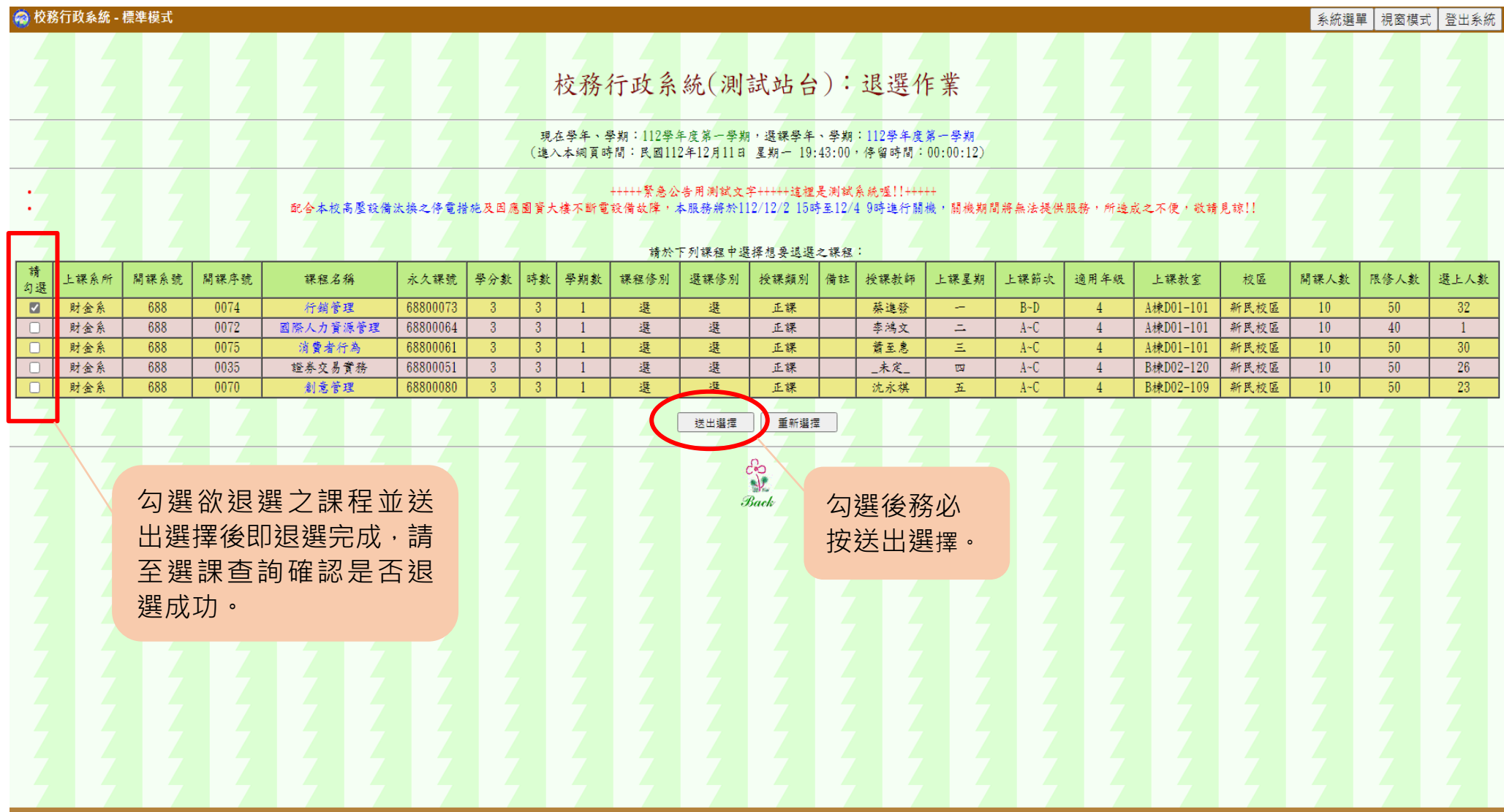

圖十六:登記篩選結果查詢 (可查詢本次預選有選上的選修課程)

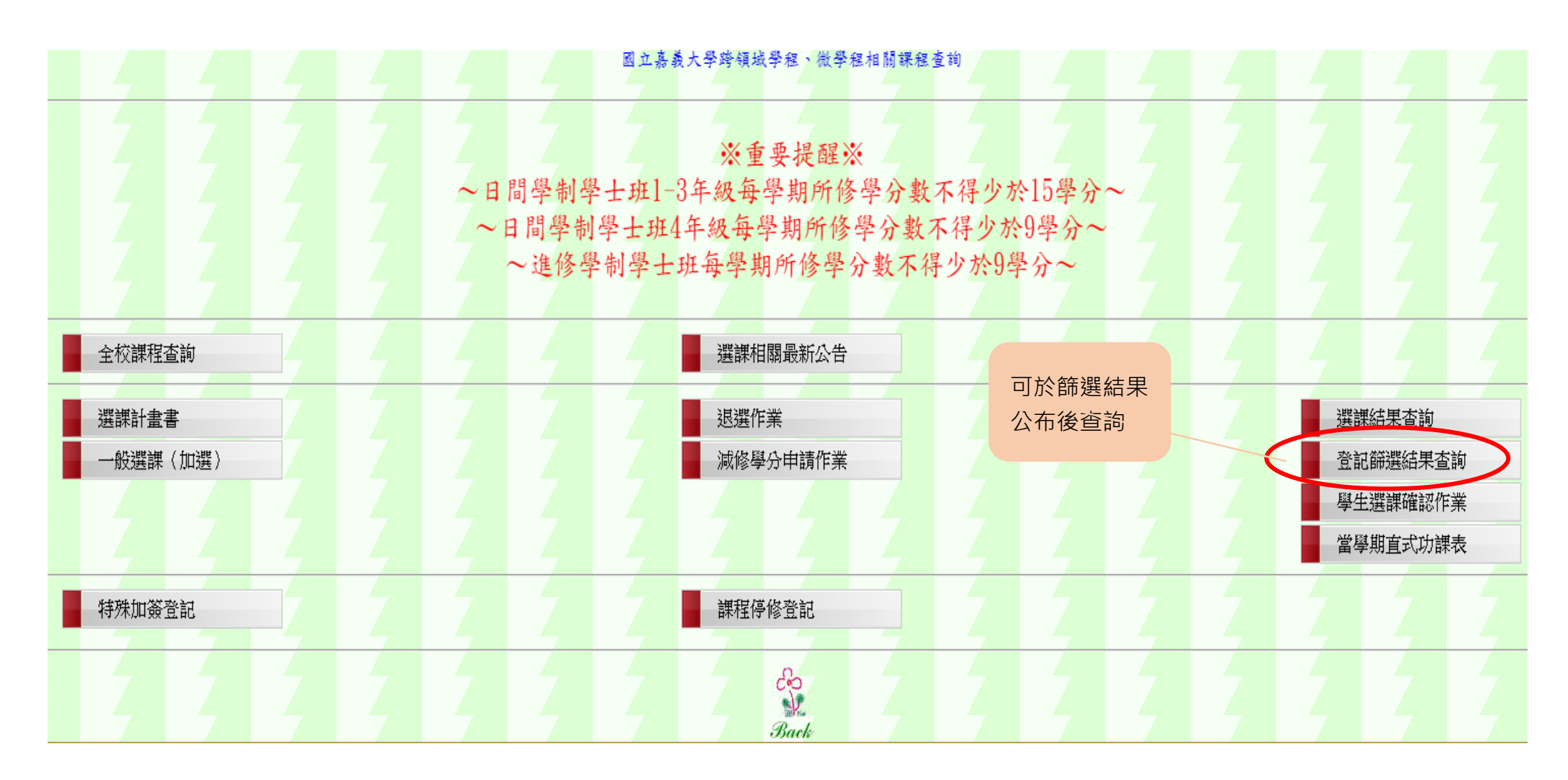

圖十七:登記篩選結果查詢 (可查詢本次預選有選上的選修課程)

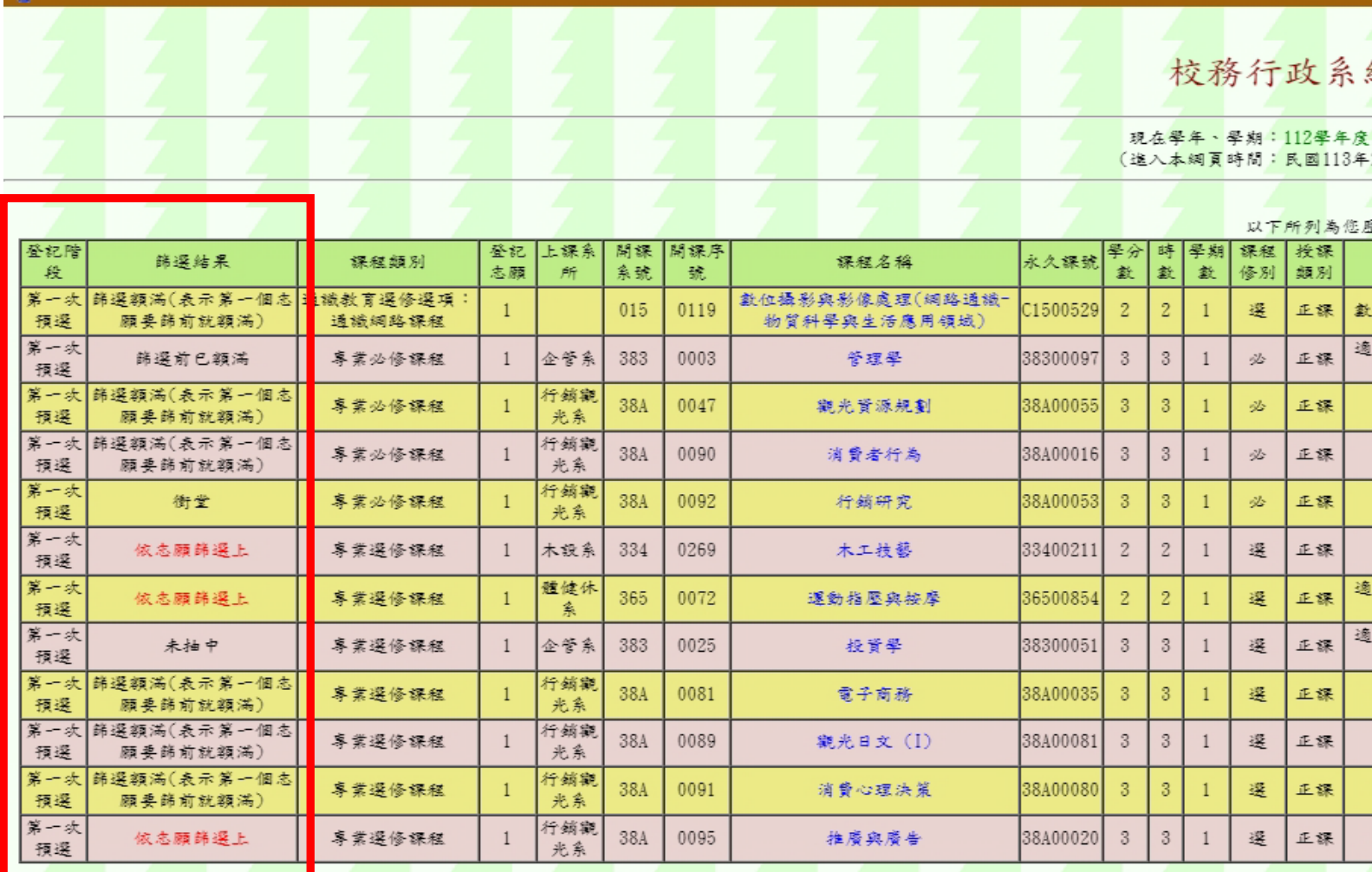

圖十八:選課結束後請務必查詢選課結果,確認截至目前為止全部選課結果

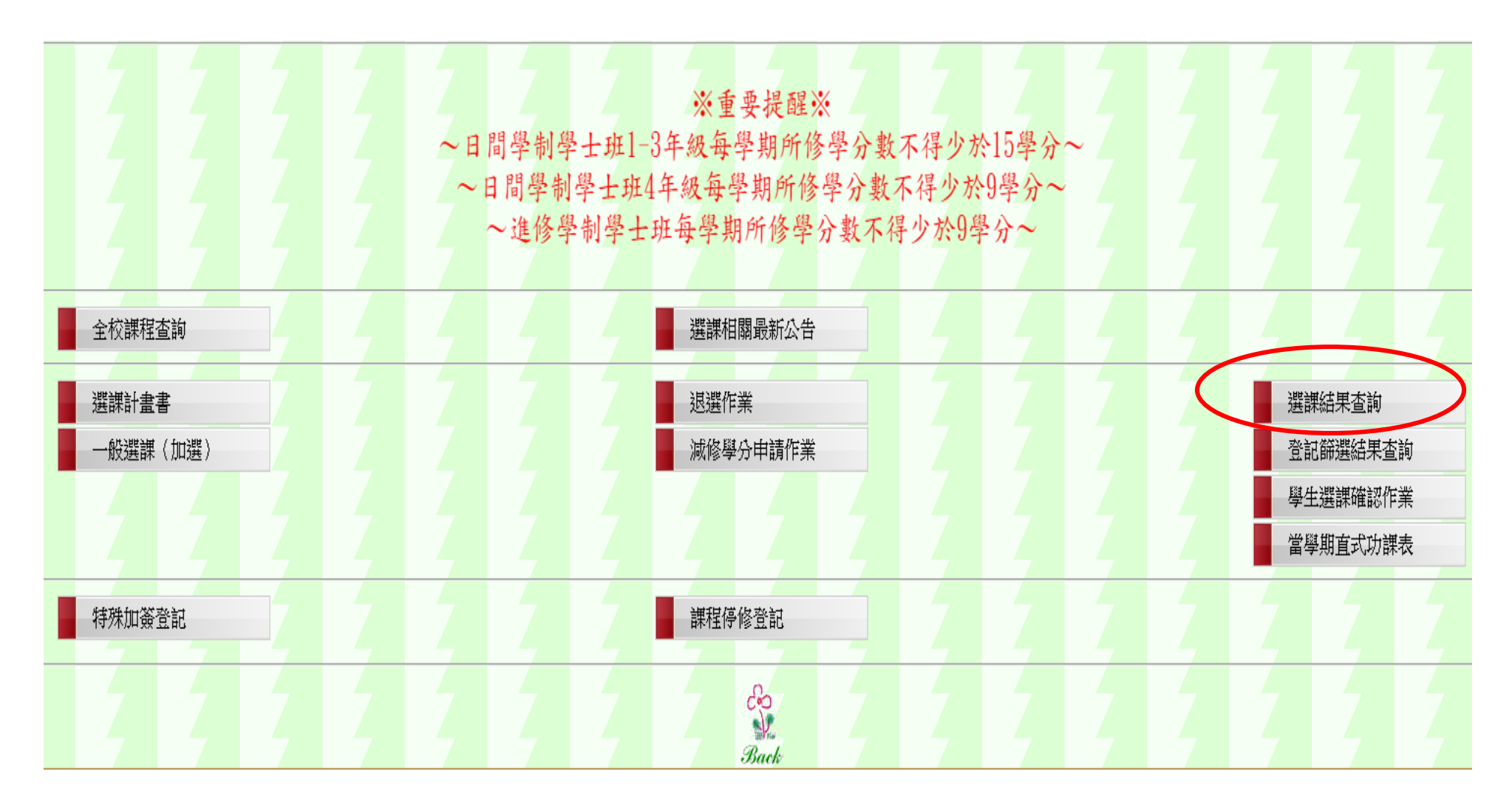

#### 圖十九:選課結束後請務必查詢選課結果,確認截至目前為止全部選課結果

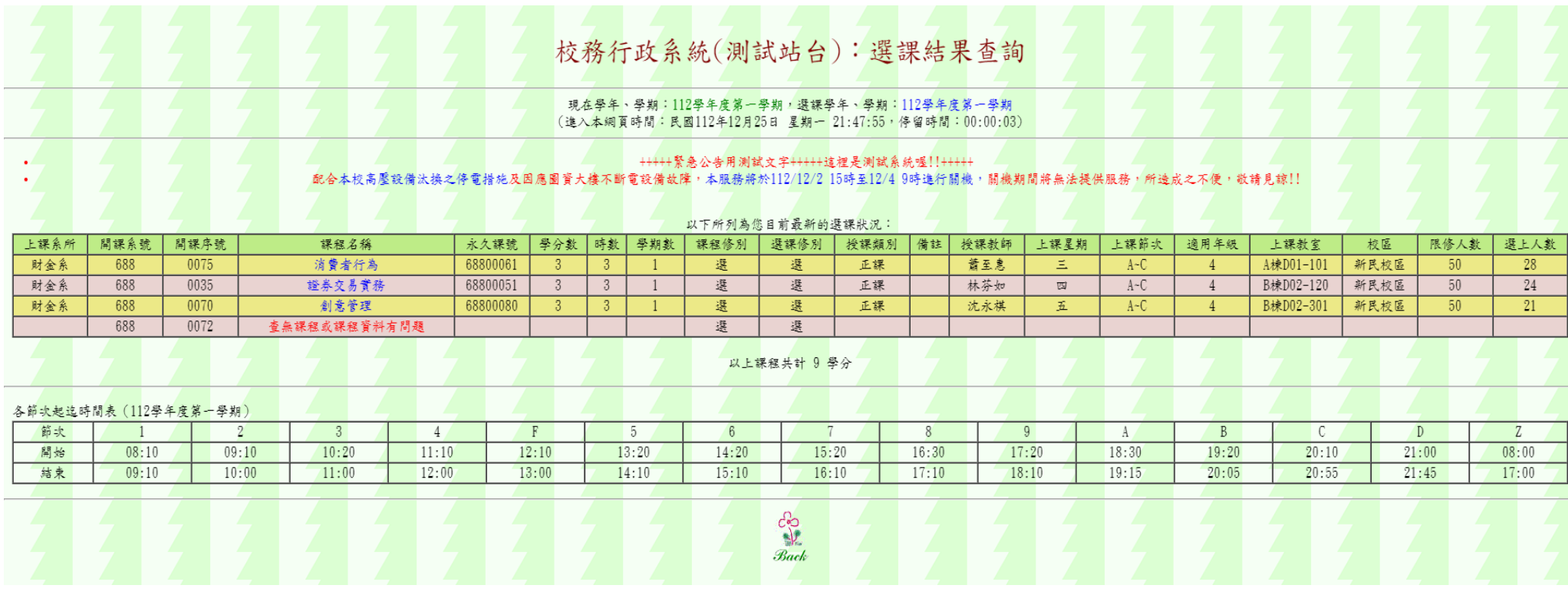

- 1. 本校提供**一次預選次學期課程階段**,每個預選階段結束後須經雷算中心公告篩選結果,故請同學依選課須 知公告時間查詢個人「選課結果」(約於當次預選階段結束後隔日可供查詢)。若仍有學分不足或想選之課 程,請把握本校第一階段加退選*評選課*及第二階段加退選*即時加退選課程*期間再進行選課或退選課程。
- 2. 特殊加簽(含額滿加簽、跨部加簽、跨學制加簽及上修加簽)請於網路加退選期間申請及列印加簽單。
- 3. 網路加退選課程期間結束二週內(約開學第二至三週),請至「**學生選課確認作業**」選項確認本學期個人 所修課程無誤,未於期限內確認則依選課系統資料為準。